# **Selenium**

### **Testování webových aplikací**

Michal Hořejšek, vedoucí týmu vývoje, michal.horejsek@firma.seznam.cz

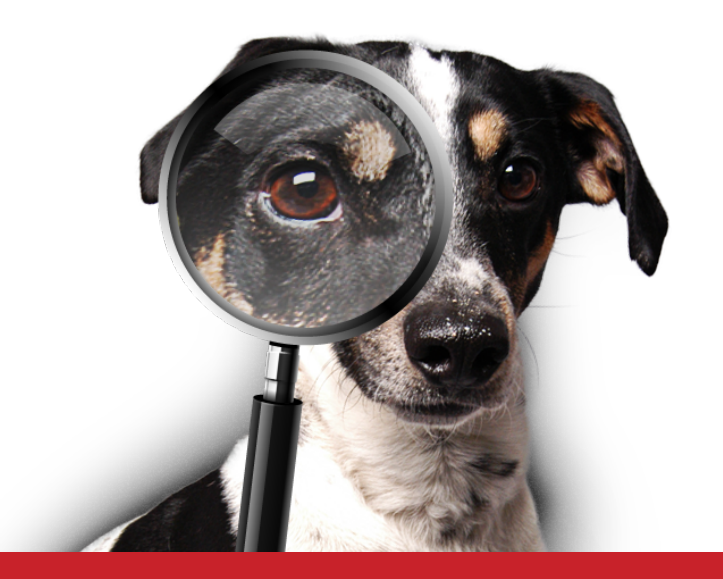

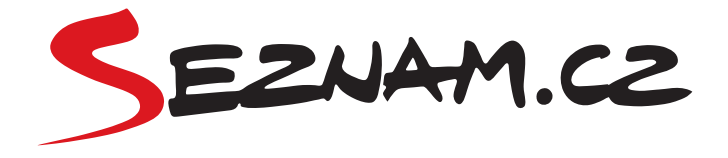

## **Klasické jednotkové a integrační testy**

def test\_list\_clients\_contracts(api, client, contract): res = api.client.list\_contracts(client.id) assert len(res)  $== 1$ assert res $[0] ==$  contract

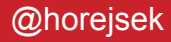

### **Testování response objektu**

```
def test_client_persons_suggest(test_app, client): 
    data = \{ 'query': client.surname, 
     } 
     response = test_app.json('/klient/vyhledavani', data) 
    assert response.status code == 200
```

```
 assert response['clients'][0] == client
```
### **Jasmínové testy**

describe 'Restaurant', () -> restaurant = new models.Restaurant name: 'Delicious dream' lastUpdate: '2013-01-01 18:30'

```
 describe '#getPrintalbeLastUpdate()', () -> 
     it 'should return date as pretty string', () -> 
         res = restaurant.getPrintalbeLastUpdate() 
         assert.equal res, '1. ledna v 18:30'
```
*\* Ve skutešnosti to je test naší webovky, podle které chodíme na oběd. Když budete v Praze kolem Anděla, zkuste lunchtimeandel.cz ;-)* 

### **Jak ale udělat integrační test webové aplikace?**

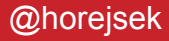

### **Selenium**

**"Selenium automates browsers. That's it!"** 

**Jednoduše z kódu lze ovládat prohlížeč a testovat tak webovou aplikaci jako celek.** 

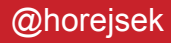

### **Instalace Selenia**

### **Velice jednoduché přes PyPI:**

# pip install selenium

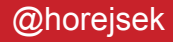

### **Ukázka Selenia**

from selenium import webdriver

 $driver = webdriver.Chrome()$ 

driver.get('http://www.seznam.cz')

print driver.title

driver.quit()

### **Virtuální Xka**

- **Možnost spouštět na serveru bez Xek**
- **Dobré i na osobním počítači běží na pozadí**
- **Existuje několik backendů: Xvfb, Xephyr, Xvnc**
- **Xvfb je X server**
- **Xvnc je X server s displejem s možností vzdáleného připojení**

### **Instalace Xek**

### **Nejprve backend, například Xvfb:**

# apt-get install xvfb

### **Poté API pro Python:**

# pip install pyvirtualdisplay

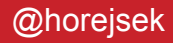

### **Ukázka s virtuálním displayem**

from pyvirtualdisplay import Display

```
display = Display(size=(800, 400)) 
display.start()
```
 $\#$  . . .

display.stop()

### **Prohlížeč na Debian serveru**

- **Tři možnosti Iceweasel, Firefox, Chrome**
- **Nejlepší zkušenosti s Chrome, funguje nejspolehlivěji**

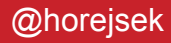

### **Selenium server**

- **Možnost více prohlížečů**
- **Možnost více operačních systémů**
- **Možnost rozložit zátěž na více strojů**

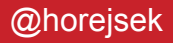

### **Selenium server**

 $url = 'http://127.0.0.1:4444/wd/hub'$ desire = webdriver.DesiredCapabilities.FIREFOX.copy()

driver = webdriver.Remote( command\_executor=url, desired capabilities=desire, )

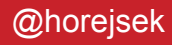

### **Selenium – co nabízí**

- **Procházení stránek**
- **Vyhledávání elementů**
- **Zkoumání elementů**
- **Klikání**
- **Práce s okny a alerty**
- **Práce s cookies**
- **Screenshoty**
- **Nic víc**

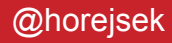

### **Selenium – co neumí**

- **Neposkytuje informace o requestu**
- **Nelze jednoduše vyplňovat formuláře**
- **Do výjimek nedává rozumné hlášky**
- **Neumí vyhledávat text**
- **Neobsahuje nic pro testy**

### **webdriverwrapper**

# pip install webdriverwrapper

**Řeší právě zmíněné nedostatky…**

- **Formuláře**
- **Vyjimky**
- **Stahování souborů**
- **Testy**
- **Zkratky**

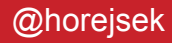

### **Formuláře – klasicky**

from selenium.webdriver.common.keys import Keys

```
input = driver.find element by name('q')
input.send_keys('selenium' + Keys.TAB)
```

```
submit = driver.find element by id('hledej')submit.click()
```
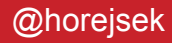

### **Formuláře – s wrapperem**

```
driver.get elm('inet-f').fill out and submit({
   'q': 'selenium', 
})
```
- **Není třeba řešit rozdíly mezi formuářovými prvky**
- **Lze posílat Pythoní typy**
- **Po vyplnění zruší focus pro onchange event**
- **· Zvládne i "moderní" skryté checkboxy**

### **Formuláře – select**

elm = driver.find element by id('select') elm = webdriver.support.select.Select(elm) elm.deselct\_all()

**S wrapperem je select automaticky** Select**.** 

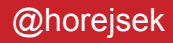

## **Smysluplné výjimky**

>>> driver.go\_to('http://www.seznam.cz') >>> driver.get elm('resultCount') NoSuchElementException: Message: u'No element <\* id=resultCount> found at http://www.seznam.cz/'

- **Hned je vidět, zda se vůbec test dostal na správnou stránku a nevyhučelo to někde dříve**
- **Je vidět, co se hledalo, pokud se někde vyhledává dynamicky (třeba formuláře)**

### **Stažení souboru**

- $f =$  driver.get elm('link').download file()
- f.method
- f.status\_code
- f.headers
- f.data
- **Zvládne odkazy i formuláře**
- **Vytváří request s cookies**
- **Možnost ověřit si hlavičky, status kódy, co se Seleniem normálně nelze**
- **Podobně metoda** download\_url(url=None)

## **Info o síti**

- **Neexistuje a nikdy nebude**
- **Možné řešení pomocí proxy v testu si z ní tahat potřebné informace**

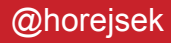

## **Práce s okny, taby**

driver.switch to window(window name)

- **Selenium umožňuje pouze podle názvu (v JS)**
- **Ve wrapperu je navíc možnost podle** title **a** url

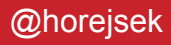

## **Práce s okny, taby**

driver.close()

- **Selenium umožňuje zavřít pouze aktuální okno**
- **Ve wrapperu je navíc metoda** close\_window
- **Případně také** close\_other\_windows

driver.close window(window name|title|url)

### **Práce s okny, taby**

- **Alert je blokující stejně jako pro uživatele**
- **Musí se do wrapperu přepnout a** *odklepnout*

from selenium.webdriver.common.alert import Alert Alert(driver).accept()

• Wrapper má zkratku get alert

driver.get\_alert().accept()

## **Zkratky –** go\_to

- **Parametry pro cestu, doménu a query**
- **Doména (či absolutní adresa) se musí určit pouze na začátku**
- **Možnost poslat slovník query se hodí především pro testy či přehlednost**

```
driver.go_to(domain='seznam.cz') 
driver.go_to('search') # Nemusim psat znovu seznam.cz
driver.go to(query={'q': 'param'})
```
## **Zkratky –** get\_elm(s)

- **Především nemusím psát časté a dlouhé**  find element by id
- **Podporuje parent element, takže stačí napsat jednou**

elm = driver.find element by id('id')

elm = elm.find elements by tag name('a')

#### **vs.**

elm = driver.get elms(tag name='a', parent id='id')

### **StaleElementException**

• **Instance elementu se po změně DOMu nezmění. Zůstává reference na starý element.** 

```
elm = driver.get_elm('q') 
elm.send_keys('aa') 
time.sleep(5) # JS smaze nahradi element za novy.
elm.send keys('bb') # Exception
```
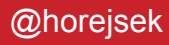

### **Zkratky –** click

- **Funguje stejně jako** get\_elm**, navíc však provede**  click
- **Pokud takových elementů je více, klikne na ten první**

elm = driver.find element by id('id') elm = elm.find element by tag name('a') elm.click()

**vs.** 

elm = driver.click(tag name='a', parent id='id')

### **Zkratky –** contains\_text

- **Selenium vůbec nepodporuje hledání textu**
- **Implementováno pomocí XPath**
- **Možnost vyřadit některé elementy ze stránky atributem** data-selenium-not-search **(typycky debug)**
- **Samozřejmě tu je i** find\_element\_by\_text

### **XPath**

- **Velice mocný nástroj**
- **Info na http://www.w3schools.com/xpath/xpath\_intro.asp**
- **V Chrome konzoli přes** \$x(...)
- **Používat však výjimečně na složité cesty (pomalejší)**

```
//select[@name="country.id"]/option[@value="cr"]
```

```
//div[contains(text(), "xxx")]
```
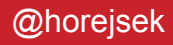

### **Implicitní a explicitní wait**

- **Při kliknutí Selenium implicitně čeká, až se provede request**
- **Funguje to však pouze u klasických odkazů, nikoliv u elementů obsluhující JavaScript**
- **U JS se musí případné čekání provést ručně**

from selenium.webdriver.support.wait import WebDriverWait WebDriverWait(driver, timeout=10).until(callback)

def callback(driver): return driver.find element by id('id')

### **Wait s wrapperem**

• **Čekání na konkrétní element je velmi časté a proto na to je speciální metoda**

driver.wait for element(id ='id')

• **Pokud je potřeba něco specifičtějšího, metoda**  wait **je zkratka pro** WebDriverWait

```
driver.wait().until(callback)
```
### **Implicitní wait**

- **Lze nastavit implicitní wait i pro metody find\_element\***
- **Znamená to však pomalejší testy**
- **Čeká se i tam, kde se čekat nemusí (například při smazání elementu)**

### **Testování se Seleniem**

- WebdriverTestCase
- **Vytváří driver**
- **Samo ověřuje chyby (chybové stránky a zprávy)**
- **Samo dokáže ověřit JS chyby**
- **Zaručuje běh v hlavním okně (přepnutí z popupů)**
- **Možný debug (čekání po testech)**
- **Zkratky**
- **Užitečné dekorátory**

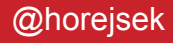

### **WebdriverTestCase**

```
class TestCase(WebdriverTestCase): 
     domain = 'https://www.google.com' 
    instances of driver = ONE INSTANCE PER TESTCASE
```
 def \_get\_driver(self): return Chrome()

```
 def testDoodle(self): 
     self.click('gbqfsb') 
     self.contains_text('Doodles')
```
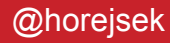

### **Dekorátory**

- **Pro jednodušší práci užitečné dekorátory**
- **Některé testy pak stačí passnout dekorátory zařídí vše potřebné**

```
@GoToPage('http://www.google.com') 
@ShouldBeOnPage('doodles/AllDoodles') 
def testDoodle(self): 
     self.click('gbqfsb') 
    self.contains text('Doodles')
```
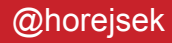

## **Dekorátory – zpracování chyb**

- **Po každém testu se zkoumá stránka, zda neobsahuje neočekávané chyby**
- **Stránku 4xx, 5xx vyhledává podle CSS třídy**  error-page **a v něm nadpis tag** h1**.**
- **Chybové hlášky jsou hledány podle CSS třídy**  error **(atribut** error**).**

## **Dekorátory – zpracování chyb**

@utils.suClient

```
@utils.ShouldBeErrorPage(403)
```

```
@utils.GoToPage('/uzivatel/admin')
```

```
def testClientHasNotPermission(self):
```
pass

```
@utils.ShouldBeError('exists') 
def testAlreadyExists(self): 
    self.get elm('userUsername form').fill out and submit({
         'item.username': 'admin', 
     })
```
## **Zpracování chyb**

### **Hledání chyb v JavaScriptu automaticky s tímto snipetem:**

```
<script type="text/javascript"> 
     window.jsErrors = []; 
    window.oner = function(errorMessage) window.jsErrors[window.jsErrors.length] = 
errorMessage; 
 } 
</script>
```
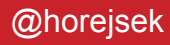

### **Zpracování chyb**

- **Ověřování chyb je pouze na konci testu**
- **Není možné automaticky testovat na všech stránkách**
- **Také to nemusí být žádoucí**
- **Proto metoda** check\_errors

## **Další dekorátory**

CanBeError

- **Funguje jako** ShouldBeError
- **Vhodné pro testy, kde může ale i nemusí nastat chyba**

### ShouldBeInfo

- **Stejné jako u** ShoulBeError
- **Vyhledává však CSS třídy** info **(atribut** info**)**
- **Vhodné pro testování "Podařilo se úspěšně uložit"**

### **Debugování**

- **Zastavit po každém testu lze třídní proměnnou**  wait after test
- **Zastavit na konkrétním místě lze pomocí metody**  break\_point
- **Zalogovat (pomocí logging) lze pomocí metody**  debug

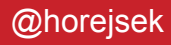

### **Vždy aktivní hlavní okno**

- **Na konci každého testu se vrátí do hlavního okna**
- **Není potřeba ručně řešit s try-finally**

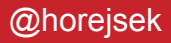

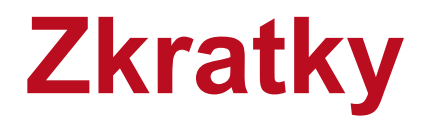

### **TestCase obsahuje zkratky na driver:**

```
def testMethod(self): 
     self.click(...) 
     self.get_elm(...) 
    self.contains text(...)
    self.wait for element(...)
    self.switch to window(...)
 ...
```
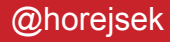

### **Co se plánuje ve wrapperu**

- **Dekorátor na určování v kterém prohlížeči vyzkoušet (podpora Selenia gridu)**
- **Podpora pytestu**
- **Důmyslnější Fuzzy**
- **Refaktoring pro snažší přetěžování**

### **Page Objects**

- **Rozhraní mezi stránkou a testovacím kódem**
- **Představuje seznam akcí na stránce, které uživatel může provést**
- **Netahá do testů kód stránky (v testu se nesahá na API Selenia)**

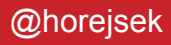

### **K čemu to je dobré?**

- **Zvýší přehlednost a zjednoduší kód testu**
- **Rychlejší úprava testů**
- **Omezení duplicitního kódu**
- **Každá funkce má svoje jedno místo**

### **Ukázka – page object**

```
class Homepage(object):
    def __init (self, driver, location):
         self.driver = driver
         self.driver.get(location)
    def is loaded(self):
         return self.driver.title == u'Seznam - Najdu tam, co neznám'
    def search for(self, search term):
        self.driver.get elm('inet-f').fill out and submit({
            'q': search term,
```

```
 })
```

```
def get title(self):
     return self.driver.title
```
### **Ukázka – využití v testu**

```
class TestSearch(unittest.TestCase):
     def setUp(self):
         self.driver = webdriver.Chrome()
         self.hp = Homepage(self.driver, "http://www.seznam.cz")
    def test search(self):
        self.assertTrue(self.hp.is_loaded())
        self.hp.search for("auto")
        self.assertTrue("auto" in self.hp.get title())
```

```
 def tearDown(self):
     self.driver.quit()
```
### **Rozsáhlost takového objektu**

- **Jedna stránka nebo její část (stránku pak komponovat)**
- **Příliš velké objekty jsou nepřehledné => lepší rozdělit na menší celky**

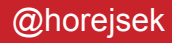

### **Více info o Page Objects**

• **https://wiki.mozilla.org/QA/Execution/ Web\_Testing/Docs/Automation/StyleGuide** 

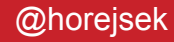

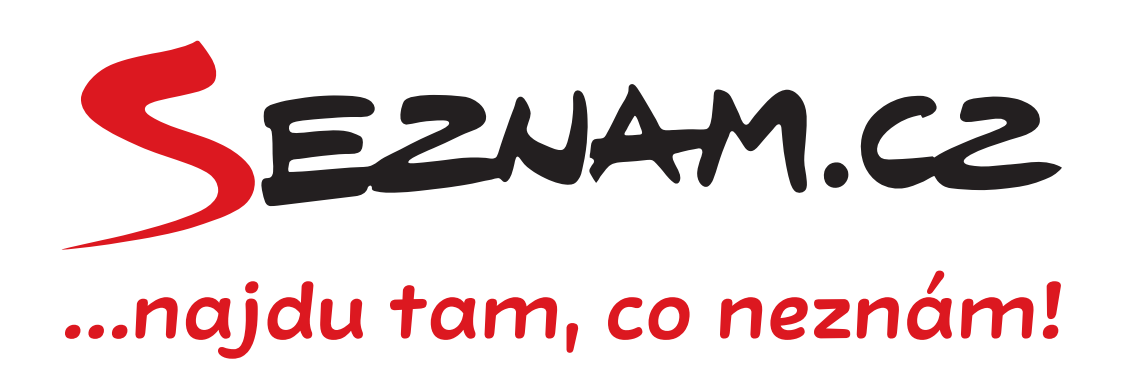

**Děkuji za pozornost** 

Michal Hořejšek, vedoucí týmu vývoje, michal.horejsek@firma.seznam.cz

www.seznam.cz

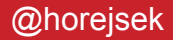